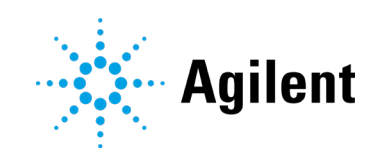

# Agilent OpenLab CDS Revisão 2.6

Notas de Lançamento

## Avisos

### Informações sobre o Documento

Nº do Documento: D0007069pt Rev. B EDIÇÃO 05/2021

#### Direitos autorais

© Agilent Technologies, Inc. 2021

Nenhuma parte deste material pode ser reproduzida de qualquer forma ou por qualquer meio (incluindo armazenamento e recuperação eletrônica ou a tradução para outro idioma) sem autorização prévia por escrito da Agilent Technologies, Inc. de acordo com as leis de direitos autorais americanas e internacionais.

Agilent Technologies, Inc. 5301 Stevens Creek Blvd. Santa Clara, CA 95051 EUA

## Revisão do Software

Este guia é válido para a revisão 2.6 ou superior do software Agilent OpenLab CDS, até que ela seja substituída.

## Garantia

O material contido neste documento é fornecido "no estado em que se encontra" e está sujeito a alterações, sem aviso prévio em edições futuras. Além disso, com o máximo rigor permitido pelas leis aplicáveis, a Agilent isenta-se de responsabilidade em relação a garantias, expressas ou implícitas, em relação a este manual e a qualquer informação contida nele, incluindo mas não limitado as garantias implícitas de adequação comercial e adequação a um propósito específico. A Agilent não será responsável por erros ou por danos incidentais ou consequenciais relacionados ao fornecimento, ao uso ou ao desempenho deste documento ou de qualquer informação nele contida. Se a Agilent e o usuário possuírem um acordo por escrito em separado com os termos de garantia cobrindo o material neste documento que entrem em conflito com esses termos, os termos de garantia do documento em separado prevalecerão.

### Licenças de tecnologia

O hardware e/ou software descrito(s) neste documento é/são fornecido(s) sob licença, podendo ser usado(s) ou copiado(s) somente de acordo com os termos dessa licença.

#### Legenda de direitos restritos

Direitos restritos ao governo dos EUA. Os direitos de software e dados técnicos concedidos ao governo federal incluem apenas os direitos normalmente concedidos aos clientes usuários finais. A Agilent fornece esta licença comercial habitual relativamente a software e dados técnicos de acordo com a FAR 12.211 (Dados técnicos) e 12.212 (Software de computador) e, para o Departamento de Defesa, segundo a DFARS 252.227-7015 (Dados técnicos – Itens comerciais) e DFARS 227.7202-3 (Direitos relativos a software de computador comercial ou documentação de software de computador).

## Avisos de segurança **CUIDADO**

Um aviso de **CUIDADO** representa um perigo. Ele chama a atenção para um procedimento, prática ou algo semelhante que, se não forem corretamente realizados ou cumpridos, podem resultar em avarias no produto ou perda de dados importantes. Não prossiga após uma indicação de CUIDADO até que as condições indicadas sejam completamente compreendidas e atendidas.

#### AVISO

Um AVISO representa um perigo. Ele chama a atenção para uma prática, um procedimento operacional ou similares que, se não forem seguidos corretamente poderão resultar em lesões pessoais ou fatais. Não prossiga após uma indicação de AVISO até que as condições indicadas tenham sido totalmente compreendidas e atendidas.

Índice

# Índice

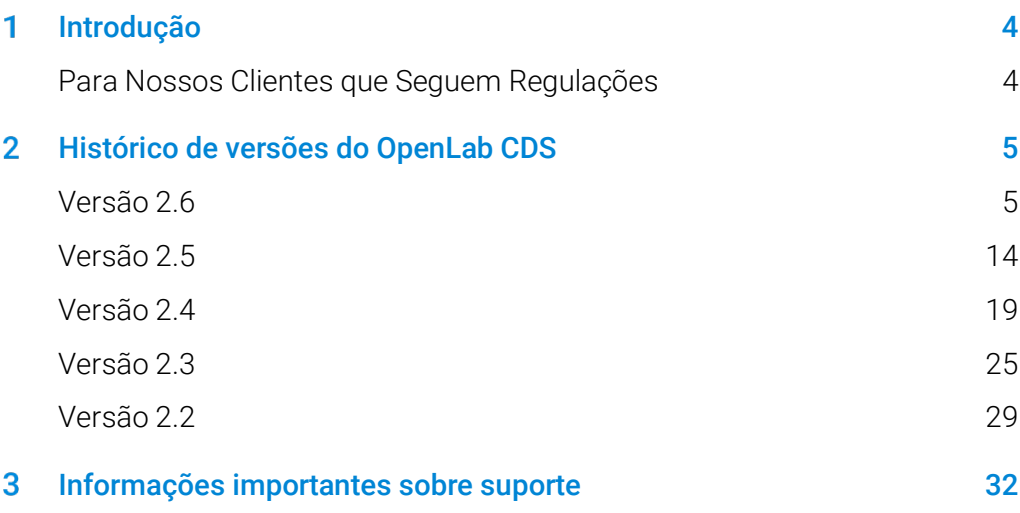

#### <span id="page-3-0"></span>Introdução 1

Este documento lista as principais alterações de recursos feitas em cada versão do software OpenLab CDS com suporte ativo, incluindo complementos selecionados.

Consulte o capítul[o 3, Informações importantes sobre](#page-31-0) suporte para obter referências sobre problemas conhecidos e soluções alternativas.

## <span id="page-3-1"></span>Para Nossos Clientes que Seguem Regulações

Quando é realizada qualquer alteração no software Agilent, o status de validação do software precisa ser restabelecido pelo usuário/cliente.

Sempre que o software é alterado, deve ser realizada uma análise de validação, não apenas para a validação de uma alteração individual, mas também para determinar a extensão e o impacto dessa alteração em todo sistema de software.

#### <span id="page-4-0"></span>Histórico de versões do OpenLab CDS  $\bf{2}$

## Versão 2.6

## Atualizações ao Suporte de Infraestruturas

Serviços em nuvem suportados:

O Agilent OpenLab com sistema ECM XT como back-end pode ser executado em um ambiente de nuvem da Amazon Web Services (AWS) ou Microsoft Azure.

Para obter mais detalhes, consulte o seu representante da Agilent.

Atualizações de compatibilidade (consulte o guia de requisitos do CDS para obter todos os detalhes)

As Estações de Trabalho, os Clientes e Controladores de Instrumentos (AICs) são agora compatíveis com:

- Windows 10, 64 bits, Edição Enterprise (1909 ou superior) ou Professional (2004 ou superior), (1)
- OpenLab Server/ECM XT 2.6, inclui novo produto Basic Server

## Alterações de protocolo e porta de comunicação

O OpenLab CDS com OpenLab Server ou OpenLab ECM XT agora usa protocolos de comunicação https seguros entre clientes (por exemplo, clientes do OpenLab CDS, AICs e navegadores de internet) e o aplicativo do servidor. Para garantir a autenticação adequada dos aplicativos, o Agilent OpenLab pode usar qualquer certificado digital existente comercialmente assinado OU certificado autoassinado do OpenLab fornecido como parte da configuração de sistema.

<sup>1</sup> Para obter suporte de LTSC/LTSB e versões mais atuais, consulte o seu representante da Agilent.

## Sistema/instalação

Ferramenta de Preparação do Sistema aprimorada (SPT)

- Esta SPT agora está integrada no instalador e é executada como a primeira etapa. Também pode ser iniciada antes da instalação.
- Etapas e progresso da SPT mostradas na IU do instalador
- As configurações obrigatórias são verificadas e as configurações do SO são atualizadas, se possível, ou identificadas como requerendo correção manual antes de prosseguir com a instalação
- O usuário pode escolher as ações recomendadas
- O relatório da SPT fornece instruções sobre como atualizar a configuração manualmente antes da instalação do CDS

Novo fluxo de trabalho de instalação dedicado para servidor do Shared Services

 O novo fluxo de trabalho é usado especificamente para implantações relacionadas ao OpenLab ECM 3.x.

## Recursos de integridade de dados atualizados

- Texto ou categoria do registro de auditoria e entradas do registro de atividades atualizados.
- Entradas do registro de auditoria adicionadas.

## Atualizações do OpenLab Control Panel

Privilégios para o OpenLab CDS adicionados

- Desabilitar/habilitar pontos de calibração (padrão nas funções integradas Químico, Técnico, Tudo)
- Uso do otimizador de integração (padrão nas funções integradas Químico, Tudo)
- Otimizador de integração: exibe resultados de pico (padrão na função integrada Tudo)

Adição de privilégios e funções na Estação de Trabalho Plus Novo privilégio:

Excluir Conteúdo do Projeto

Novas funções:

- Exclusão de Conteúdo do Projeto
- Administrador do Content Management

## Sample Scheduler para OpenLab fornecido na mídia OpenLab CDS

O Sample Scheduler para OpenLab é instalado pelo instalador do OpenLab

Painel de instrumentos disponível no OpenLab CDS (somente C/S)

- Fornece uma visão geral de seus instrumentos em um dispositivo móvel ou PC
- **Exibe os instrumentos disponíveis**
- Apresenta informações de status e erros do instrumento

Pela ativação do software e adição de licenças do instrumento, o painel de instrumentos se transformou em uma instalação completa do *Sample Scheduler para OpenLab*: esta ferramenta de gerenciamento inclui uma interface de usuário simples para enviar análises, recursos de agendamento de tempo para manutenção sem supervisão e procedimentos de calibração e outros recursos de produtividade.

Inicialização do Sample Scheduler para OpenLab (somente C/S)

 Novo botão de inicialização para acesso rápido a partir do cliente Acquisition ou do menu Iniciar do Windows.

## Ferramentas de migração para o OpenLab

 Não fazem mais parte do instalador do OpenLab. Estão agora disponíveis na mídia em Configuração > Ferramentas > Migração.

## QualA

Nova versão do QualA 3.4 (Test Services) entregue com o OpenLab CDS. Consulte as Notas de Lançamento do QualA separadas para obter mais detalhes sobre as atualizações de recursos.

## Marca atualizada

Ícones de lançamento, telas iniciais e de login redefinidos para se ajustar à nova marca Agilent

## Alterações em Nível do Produto para v.2.6

## Acquisition

Alterações na fila de execução e sequências

- Opção para salvar cada amostra em uma sequência como conjunto de resultados único
- Edição da sequência atualmente em execução quando a fila de execução for pausada
- As sequências em andamento podem agora ser interrompidas para adicionar amostras prioritárias ou corrigir um erro de carregamento da bandeja.

Alterações no fluxo de trabalho de injeção simultânea dupla

- Possibilidade de preencher a tabela de forma exclusiva para injeções na parte frontal e posterior
- Possibilidade de filtrar a tabela de sequência para exibir somente o canal frontal ou posterior
- Opção para salvar as amostras frontais e posteriores para separar os conjuntos de resultados
- Opção para salvar cada amostra em uma sequência dupla simultânea como conjunto de resultados único

Melhoria do snapshot e recurso de revisão de resultados

Depois de aberta a partir da janela de sinais online ou da tabela de sequência, uma instância de snapshot/revisão pode permanecer aberta para outros snapshots obtidos no contexto da mesma sequência.

Cromatograma de referência adicionado em Acquisition

 Permite visualizar o cromatograma de referência no gráfico em tempo real.

## Data Analysis e Geração de Relatório

Manuseio da curva de calibração única

 Um novo modo de quantificação para execuções de calibração. Pela aquisição de novas sequências, a nova função oferece a opção de adiar o processamento e a geração de relatórios até que seja concluída uma série ininterrupta de injeções de calibração. Este modo precisa ser ativado no projeto.

Com o reprocessamento de dados adquiridos com processamento imediato ou dados adquiridos com uma versão anterior do OpenLab CDS, os resultados de quantificação para as injeções de calibração intermediárias serão diferentes.

 Além da quantificação anterior dos padrões de calibração, a desativação de um único ponto de calibração é agora aplicada automaticamente a todas as injeções de calibração e da amostra carregadas, nas quais foi usada a calibração correspondente.

Novo Assistente de Otimizador de Integração

- O otimizador de integração ajuda a encontrar um conjunto adequado de eventos de integração. Permite que os parâmetros de integração sejam ajustados por meio de controles deslizantes (largura de pico, slope sensitivity, rejeição de altura, modos de separação de pico) e que a integração resultante seja pré-visualizada em tempo real na janela Cromatogramas.
- O Assistente permite fácil implantação de configurações de integração no laboratório.

Cromatograma de referência

 Opção adicionada para definir um cromatograma de referência no método de processamento e exibir até 5 cromatogramas de referência específicos de sinal na janela do cromatograma.

Gerenciamento de compostos melhorado na guia de calibração

 Uma nova coluna na tabela de compostos fornece a opção de classificar os compostos por nomes de sinais e tempos de retenção.

Visualização aprimorada de tipos de amostra

 Coloração adicionada na lista de injeção análoga ao contexto de Acquisition

Diversas atualizações para relatórios

- O usuário pode escolher parâmetros de método de aquisição separados para usar em relatórios de Acquisition e DA.
- Capacidade adicionada para relatar a Tabela de Picos MS por meio de um novo snippet

## Melhorias relacionadas à espectrometria de massa

Atualização para pureza da amostra

- Projeto atualizado da tabela de resultados para análise de pureza da amostra e uma verificação mais rápida dos resultados.
- Coluna de sinal adicionada: os resultados de pureza da amostra podem ser visualizados por sinal
- Filtro de resultados de pureza da amostra adicionado
- Recursos adicionados de cópia e exportação da tabela de pureza da amostra
- Relatório de pureza da amostra atualizado para mostrar a tabela de resultados da pureza da amostra atualizada
- Colunas adicionadas à tabela-alvo para exibir RT e Adutos.

Atualização da janela de espectro MS

- Seleção de threshold móvel adicionada para ocultar valores m/z indesejados
- Janela de abundância máxima adicionada para identificar m/z mais abundantes

Suavização do espectro MS adicionada

 Opção para aplicar o algoritmo de suavização gaussiana a um espectro MS exibido no modo de perfil.

Funcionalidade de dados SIM aprimorada

- Extrair cromatograma
- Adicionar íon como composto para o método
- Adicionar íon como qualificador ao composto

Suporte para Biblioteca NIST/EPA/NIH EI-MS, versão de 2020 (NIST20) adicionado

### Melhoramentos em Backup e Restauração

- Restauração automatizada para a Estação de Trabalho Plus adicionada. O utilitário de restauração está disponível a partir do Menu Iniciar e é fornecido em mídia (Configuração > Ferramentas).
- Novas ferramentas para topologias de dois servidores e servidor "all-in-one" do OpenLab Server e ECM XT permitirão que usuários com habilidades técnicas limitadas automatizem um backup programado e executem uma restauração, quando for necessário.
- **Backups incrementais são suportados.**

## Suporte básico CE e CE/MS adicionado

O OpenLab CDS v2.6 oferece suporte à versão CE básica com o driver LC 3.2 ou superior

- Configurar o instrumento CE como parte do tipo de instrumento "Agilent LC"
- Conectar-se ao instrumento CE, criar métodos e executar análises
- Visualizar sinais do monitor CE no gráfico on-line
- Analisar os dados analíticos do CE com o mesmo conjunto de recursos para LC
- Criar relatórios de dados CE com o mesmo conjunto de recursos para LC

## Atualizações de Drivers

Pacotes de drivers de instrumento Agilent enviados com o OpenLab CDS 2.6:

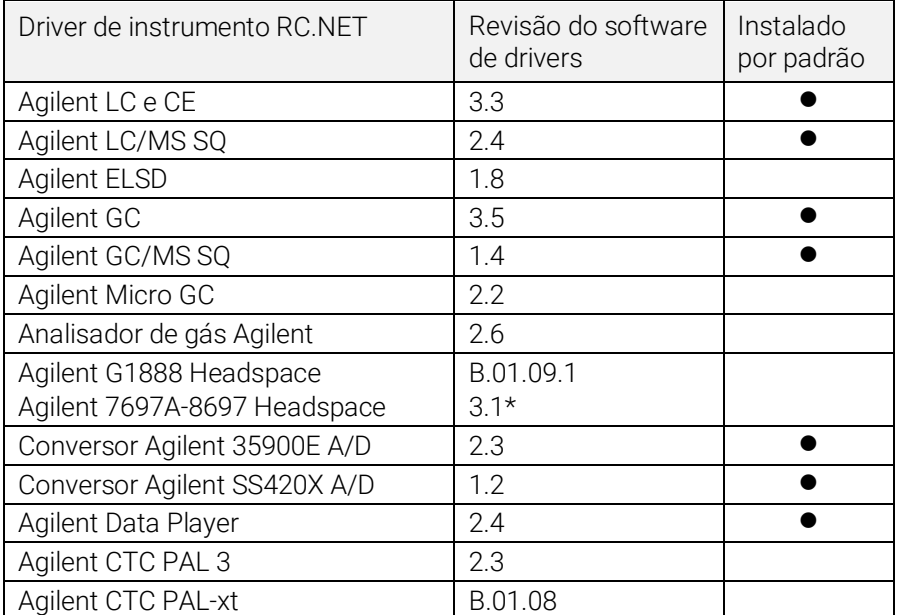

\* Ambos os drivers HSS podem ser coinstalados em um sistema. A instalação da versão 3.1 ou superior atualizará os drivers B.01.09 e B.01.10. Para manter o controle de G1888, instale B.01.09.1 após a atualização.

Consulte o guia de requisitos do OpenLab CDS (CDS\_Requirements.pdf) para obter mais detalhes.

### Drivers de controle de instrumentos que não são Agilent

O suporte para instrumentos que não são Agilent no OpenLab CDS continua a crescer.

Para a lista mais atual de instrumentos que não são Agilent suportados, visite a página de perguntas frequentes "*[Quais instrumentos são suportados](https://www.agilent.com/en/support/software-informatics/openlab-software-suite/chromatography-data-systems/faq-what-instruments-are-supported-in-openlab-cds)  [no OpenLab CDS? "](https://www.agilent.com/en/support/software-informatics/openlab-software-suite/chromatography-data-systems/faq-what-instruments-are-supported-in-openlab-cds)* no site da Agilent.

## <span id="page-13-0"></span>Versão 2.5

## Suporte de Infraestruturas

O OpenLab CDS, versão 2.5, é compatível com as seguintes configurações: Estação de Trabalho Plus, Estações de Trabalho com armazenamento em sistema de arquivos e Cliente/Servidor.

As Estações de Trabalho, os Clientes e Controladores de Instrumentos Agilent (AICs) são compatíveis com:

 Windows 10, Edição Enterprise ou Professional, 64 bits (versão 1809 ou superior<sup>2</sup>)

Adicionalmente, para implantações em rede, os clientes<sup>3</sup> e AICs<sup>4</sup> são suportados em:

- Windows Server 2016, Standard ou Datacenter, 64 bits
- Windows Server 2019, Standard ou Datacenter, 64 bits

*O Windows 7 e o Windows Server 2012 já não são suportados* 

#### Suporte para Idioma Russo

 O idioma russo é agora suportado na Estação de Trabalho do OpenLab CDS com armazenamento baseado em arquivos e na Estação de Trabalho Plus do OpenLab.

#### Suporte para software de gerenciamento de sistemas

 Suporta a instalação e implantação de atualizações de componentes selecionados do OpenLab CDS usando software de gerenciamento de sistemas, como o Microsoft System Center Configuration Manager (SCCM).

<sup>2</sup> Para obter suporte em versões mais atuais, consulte o seu representante da Agilent.

<sup>3</sup> Ambientes virtuais

<sup>4</sup> Os AICs são compatíveis, mas não recomendados em Windows Server 2016 ou 2019, Standard ou Data Center

#### Ferramenta de Preparação do Sistema

 Executa uma verificação automática dos requisitos do PC necessários para utilizar o OpenLab CDS, identifica erros encontrados e exibe avisos associados. Atualiza automaticamente as configurações mais relevantes do Windows conforme necessário e gera um relatório de resultados.

#### Alterações em Nível do Produto

#### Introdução de fluxos de trabalho de purificação de núcleo

- O OpenLab CDS suporta agora o uso de sistemas LC de purificação Agilent com coleta de fração.
	- Inclui coleta acionada por sinal UV, coleta baseada em tempo e volume e coleta manual.
	- Inclui calibração de coleta de volume de atraso.
	- **Inclui coleta pooling e de recuperação.**

Note que a purificação baseada em massa não é suportada.

#### Suporte para Assinatura Única

 Suporte para Assinatura Única em Sistemas OpenLab CDS que usem autenticação de domínio Windows, incluindo acesso por chave de cartão. Elimina a necessidade de múltiplos logins por usuários válidos uma vez que estejam conectados com suas credenciais Windows.

#### Introdução de legendas de Status do método para assegurar que somente os métodos aprovados possam ser usados para adquirir e processar dados.

- Capacidade para configurar e impor quais métodos estão disponíveis para uso dentro de um projeto, de acordo com uma legenda de status do método específica.
	- Genérico = status padrão. É possível restringir o uso deste tipo de método por parte dos usuários.
	- Aprovado = É possível limitar usuários selecionados a somente verem e usarem métodos "Aprovados".
	- Obsoleto = assinalado como fora de uso. Os usuários não podem utilizar este método se o Status do método estiver ativo para um projeto.
- Novos privilégios introduzidos para definir quem pode
	- alterar a legenda de status associada a um método
	- utilizar métodos com status genérico

#### Coleta e Armazenamento Automáticos de Informações da Coluna

- O OpenLab CDS agora coleta e salva informações da coluna conforme fornecidas pelo instrumento. Isto inclui colunas que utilizam etiquetas de coluna RFID. As etiquetas de coluna usadas em hardware e consumíveis Agilent irão agora propagar informações automaticamente para os dados de conjunto de resultados disponíveis para pesquisa e geração de relatórios. Certas informações poderão ser automaticamente preenchidas para cálculos de análise de dados adicionais
	- Para LC: O uso de etiquetas de coluna RFID requer um compartimento de coluna e colunas apropriadas da série de LCs Agilent Infinity II.
	- Para GC: Requer um GC Agilent 8890 ou Intuvo 9000 com uma coluna J&W com chaves de identificação de coluna.

#### Inclusão da ferramentas de software eMethod com o OpenLab CDS

• Permite importar eMethods disponíveis da Agilent para o OpenLab CDS.

## Acquisition

#### Tipos de injeção adicionados para sequência de injeção dupla de GC

 Capacidade de correr amostras com "Manual/Externa" ou "Nenhuma injeção/Branco do instrumento" como fontes de injeção na mesma sequência dupla.

## Data Analysis e Geração de Relatório

#### Parâmetros de integração para sinais MS individuais

- Capacidade para configurar parâmetros de integração para sinais MS individuais semelhantes a sinais cromatográficos existentes.
	- Cromatograma de Íons Totais (TIC), Monitoramento de Íon Simples (SIM), TIC em SCAN, SIM e EIC (Cromatograma de Íons Extraídos).

#### Cálculos de quantidade normalizados

• Capacidade para aplicar facilmente cálculos NORM usando cálculos personalizados. Suporta cálculo de % e ppm corrigido para várias entradas de volume de amostra.

#### Capacidades aprimoradas de exportação e geração de relatórios.

- Capacidade para gerar automaticamente mais que 2 relatórios usando um método de Data Analysis.
- Os relatórios podem agora ser nomeados e salvos em localizações usando tokens, o que permite roteamento/impressão automatizado usando aplicativos de terceiros.

#### Sobreposição de espectro MS

• Capacidade para sobrepor vários espectros MS codificados por cor para comparar espectros MS de várias amostras.

#### Sinal de TIC em SIM dividido por polaridade, fragmentador e ganho para dados de MS

• Capacidade para visualizar sinais de TIC em SIM separados com base em polaridade, fragmentador e ganho para disponibilizar informações exclusivas para cada uma destas condições analíticas.

#### Dados exportados em AIA. O formato padrão NetCDF inclui agora espectros MS.

#### Exportação de arquivos em formato Analytical Studio Reviewer (ASR)

 Capacidade para gerar arquivos em formato ASR para permitir a visualização de dados do OpenLab CDS no MassHunter Analytical Studio Reviewer. *A vista de placas ainda não é suportada.*

## Ferramenta de backup para Estação de Trabalho Plus

#### Novo utilitário que proporciona aos usuários capacidades de backup e restauração de dados aprimoradas, incluindo:

- Configurar backups de dados agendados
- Executar backup imediato de dados
- Suporta backup estático ou backup dinâmico

#### Novo script do PowerShell permite restauração de dados em um passo

### Suporte de backup dinâmico para cliente/servidor

Novo procedimento de restauração e backup dinâmicos do sistema OpenLab Server e ECM XT. O backup dinâmico pode ser executado enquanto o sistema continua adquirindo e analisando dados.

### Atualizações de Drivers

Pacotes de drivers de instrumento Agilent enviados com o OpenLab CDS 2.5

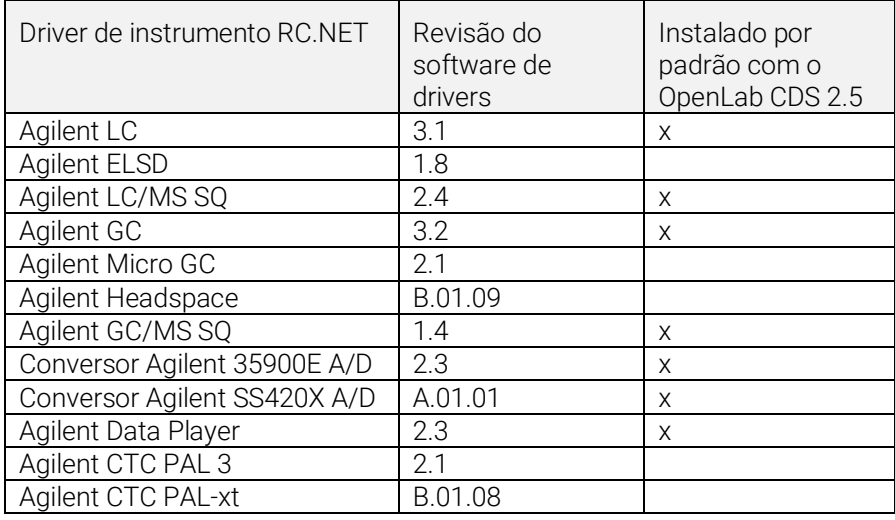

### Drivers de controle de instrumentos que não são Agilent

Para a lista mais atual de instrumentos que não são Agilent suportados, visite a página de produtos OpenLab CDS: www.agilent.com/chem/openlabcds

## <span id="page-18-0"></span>Versão 2.4

#### Suporte de Infraestruturas

O OpenLab CDS, versão 2.4, é compatível com as seguintes configurações: Estação de Trabalho Plus, Estações de Trabalho com armazenamento em sistema de arquivos e Cliente/Servidor.

As Estações de Trabalho, os Clientes e Controladores de Instrumentos Agilent (AICs) são compatíveis com:

- Windows 10, Edição Enterprise ou Professional, 64 bits (versão 1703, 1709 ou 1803)<sup>5</sup>
- Windows 7 SP1, Edição Enterprise ou Professional, 64 bits

Adicionalmente, para implantações em rede, os clientes e AICs são suportados em:

- Windows Server 2012 R2, Standard ou Datacenter, 64 bits
- Windows Server 2016, Standard ou Datacenter, 64 bits

Novo suporte para o OpenLab ECM como repositório de segurança em rede para o OpenLab CDS. Software OpenLab ECM suportado:

- É obrigatório o OpenLab ECM, versão 3.5, atualização 6 ou posterior
- OpenLab ECM, versão 3.6

Nenhum suporte a sistema operacional foi removido desde v2.3.

## Acquisition

Envio da amostra prioritária

 Capacidade de adicionar a amostra prioritária. Os usuários podem enviar amostras prioritárias que serão adquiridas após a injeção atual ser concluída.

<sup>5</sup> para obter suporte das versões mais atuais, consulte o seu representante da Agilent

Editar sequências pendentes

 Capacidade de editar sequências pendentes. O usuário pode visualizar a sequência pendente e modificar todas as linhas pendentes da sequência sem interromper a fila de corridas.

Suporte para várias aquisições de ganho com LC/MSD

 Capacidade de adquirir dados com diferentes configurações de ganho para a mesma massa de forma a permitir uma produtividade elevada (consulte [Atualização do Driver LC/MS](#page-23-0) para obter mais detalhes).

Substituição de íon SIM

 Permite que os usuários especifiquem um íon SIM alvo além do que está atualmente definido no método de aquisição no momento do envio da sequência.

Motivos para abortar (consulte [Melhorias da Integridade dos Dados](#page-20-0) para obter mais detalhes)

Cliente de controle (consulte [Melhorias da Integridade dos Dados](#page-20-0) para obter mais detalhes)

### Data Analysis e Geração de Relatório

Suporte para modo de perfil MS

 Adquira e visualize dados MS no modo de perfil com quantificação através de cromatogramas extraídos do pico de espectros.

Melhorias ao editor de expressão da calculadora personalizada

- Adoção de padrões de script comuns para fornecer uma reprodutibilidade melhorada
- Preenchimento automático e realce de erros
- Ajuda em parágrafos e em linha

Pesquisa em várias bibliotecas MS

 Capacidade de selecionar até 10 bibliotecas no método de processamento para pesquisar espectros na biblioteca de formato NIST

Funcionalidade de exportação em lote automatizada do arquivo CSV

 O arquivo CSV inclui massa, área de pico, altura do pico e tempo de retenção.

Cálculo automático do valor de sensibilidade de pureza UV

 Capacidade de calcular automaticamente o limite de pureza para todos os compostos no método com base na sensibilidade definida para um composto.

Ordem de assinatura e bloqueio de resultados na assinatura (consulte [Melhorias da Integridade dos Dados\)](#page-20-0)

#### <span id="page-20-0"></span>Melhorias da Integridade dos Dados

Suporte ao fluxo de trabalho de assinatura melhorado

- Capacidade de aplicar caminhos de assinatura personalizados
- Capacidade de aprovar/rejeitar vários no mesmo nível

Ordem de assinatura e bloqueio de resultados na assinatura

 Os administradores agora têm a capacidade de configurar e aplicar uma ordem de assinatura. Quando habilitadas, as assinaturas no Data Analysis terão de seguir a ordem e o significado, conforme estabelecido nas configurações de assinatura do projeto. Uma melhoria adicional na página Configurações de assinatura permite que todos os resultados sejam bloqueados automaticamente após a primeira assinatura.

Motivos para abortar

 Se forem habilitados motivos para a modificação de resultados, o usuário será agora solicitado a fornecer um motivo quando abortar intencionalmente um item da fila de corridas.

Janelas bloqueadas obscuras

 Se o OpenLab CDS estiver bloqueado, o texto no aplicativo ficará desfocado no caso de poder exibir informações confidenciais ou sensíveis nos seus testes ou descrições.

Cliente de controle

 Em um ambiente multiusuário, os usuários com o privilégio para controlar manualmente um instrumento podem "assumir o controle" de um instrumento para modificar as suas configurações. Outros usuários podem ainda enviar corridas para a fila de corridas do instrumento, mas apenas um usuário pode modificar essas configurações por vez. Isso minimiza os erros relacionados à sobreposição de usuários e permite que as alterações às configurações de instrumento sejam atribuídas corretamente à pessoa no controle.

#### **Complementos**

Introdução do complemento QualA para Estação de Trabalho Plus ou Cliente/Servidor do OpenLab CDS

 Nova ferramenta de qualificação de software que permite aos usuários realizarem avaliações de qualificação de software para futuras versões de software menores.

Versão 1.4 do complemento Ferramentas de migração para OpenLab para suportar atualizações de estação de trabalho para estação de trabalho para o CDS 2.4 a partir do software a seguir:

- ChemStation C.01.05, C.01.06 ou C.01.07
- EZChrom A.04.05, A.04.06 ou A.04.07

Suporte para criação e exportação automatizada de arquivos alotrópicos no software Cliente/Servidor e Estação de Trabalho do OpenLab CDS. Os arquivos de Formato de Dados Alotrópicos (ADF) são um formato de dados universal. Encontra-se disponível no site da Allotrope Foundation (Fundação de Alotropia) [\(https://www.allotrope.org\)](https://www.allotrope.org/) uma descrição detalhada sobre o Formato de Dados Alotrópicos e sua estrutura.

- Criação automatizada do Formato de Dados Alotrópicos ao concluir a injeção/o conjunto de resultados. Consiste nos dados brutos analíticos LC-UV (cromatogramas + espectros) mais metadados e os arquivos originais do OpenLab CDS.
- Exportação manual de sequência ou conjunto de resultados

## Atualizações de Drivers

Pacotes de drivers de instrumento Agilent enviados com o OpenLab CDS 2.4

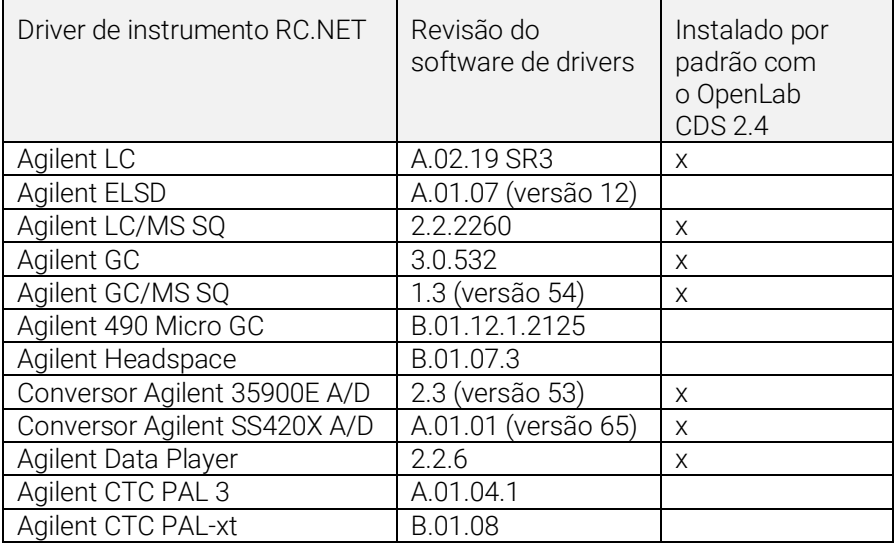

## Drivers de controle de instrumentos que não são Agilent

Para a lista mais atual de instrumentos que não são Agilent suportados, visite a página de produtos OpenLab CDS: www.agilent.com/chem/openlabcds

## <span id="page-23-0"></span>Atualização do driver LC/MSD

Edição de método com ganho

 A edição de método agora suporta ganho em vez da EMV. A EMV de métodos anteriores será redefinida para ganho=1. O uso de ganho constante nos métodos permite liberar o usuário do controle da alteração da EMV delta em um ambiente regulamentado.

Dois tipos de scan com resolução manual do método

 O driver agora designa dois tipos de scan: Scan e monitoramento de íons simples (SIM). O tipo de scan "Scan" será mantido durante a corrida. Se houver discrepâncias no método de Scan, será exibida a janela Resolução manual com dicas acessadas através do mouse para que os usuários ajustem o método. Além disso, os usuários podem selecionar a caixa "Pontos alvos por segundo" para especificar o número de pontos ao longo do pico. O software do driver calculará automaticamente o tempo de scan e o tempo de espera para corresponder à configuração "Pontos alvos por segundo".

Segmentos de tempo no registro de auditoria, mas não na IU

 Como o scan será executado durante os segmentos de tempo, o registro de auditoria reflete as alterações de segmento de tempo, ainda que a IU não mostre mais segmentos de tempo como uma opção.

Distinguir traços de scan com massas sobrepostas

 Quando houver massas sobrepostas em vários segmentos de scan "Scan" e se todos os parâmetros (fragmentador, ganho, polaridade) forem os mesmos, os usuários não serão capazes de distinguir o traço de scan de origem da massa sobreposta no Data Analysis. Se qualquer um desses parâmetros acima for diferente, os usuários serão capazes de distinguir os dados espectrais com base nos parâmetros mostrados no DA.

## <span id="page-24-0"></span>Versão 2.3

O OpenLab CDS, versão 2.3, é compatível com as seguintes configurações: Estação de Trabalho Plus, Estações de Trabalho com armazenamento em sistema de arquivos e Cliente/Servidor.

As Estações de Trabalho, os Clientes e Controladores de Instrumentos Agilent são compatíveis com:

- Windows 10, Edição Enterprise ou Professional, 64 bits, versão 1607 ou superior
- Windows 7 SP1, Edição Enterprise ou Professional, 64 bits

Atualizações de licenciamento

 Ao atualizar, a versão 2.3 do OpenLab CDS requer uma atualização do arquivo da licença disponível no SubscribeNet.

Verificação funcional após instalação da atualização

#### Acquisition

As opções de desligamento LC na fila de corridas permitem aos usuários definir ações de desligamento

Deslocamento de corridas/sequências na fila de corridas

 Os usuários podem editar a ordem de itens pendentes na fila de corridas.

Capacidade de exibir todos os usuários que estão usando o mesmo instrumento

Relatório de resumo da sequência automatizado

 Capacidade de especificar o(s) relatório(s) de resumo de sequência no momento do envio das sequências.

Exibição gráfica do local da amostra

 Opcionalmente, é possível exibir o local das amostras em uma tabela de sequência usando a maioria dos injetores Agilent LC.

#### Data Analysis e Geração de Relatório

Extrair sinais 2D (UV) da matriz 3D

 Capacidade de definir parâmetros de extração do cromatograma específico e de identificar e quantificar compostos de cromatogramas extraídos.

IU Isoplot para espectros interativos e extração de sinais

 Capacidade de exibir uma matriz UV 3D como um isoplot e de fornecer ferramentas para otimização de métodos.

Pureza de pico MS

 Pureza de pico MS para dados SCAN e SIM/SCAN. Os usuários podem configurar no método de processamento para calcular a pureza de pico MS de todos os picos ou picos identificados.

Anotação de massa

 Capacidade de marcar picos de cromatogramas UV e MS com pico base m/z.

Suavização de cromatogramas

 Capacidade de configurar os parâmetros de suavização no método de processamento.

Carregar métodos de outro projeto

 Permite aos usuários autorizados navegar para outro projeto, abrir um método e salvar uma cópia desse método no seu projeto atual ou vinculá-lo a um conjunto de resultados.

Sobreposição de cromatogramas de diferentes projetos

 Permite aos usuários carregar dados de outros projetos para comparar resultados.

Relatório de tune MS

 Capacidade de exibir o relatório de tune MS para a injeção selecionada a partir da árvore de injeção.

Relatório e Formatação condicional melhorada

 Formatação condicional melhorada para tabelas, campos e matriz, incluindo a escolha de múltiplas cores.

Exportação automatizada dos arquivos ChemStation e AIA

 Capacidade de definir a exportação automática dos dados brutos (ANDI/AIA, CH) durante uma sequência em execução como parte de um método de processamento automático.

Carregar Método ChemStation/EZChrom

 Os usuários podem abrir um conjunto de resultados a partir do ChemStation ou do EZChrom (opção para importar múltiplos métodos e vinculá-los automaticamente).

OpenLab Data Analysis CDS atualizado para suporte nativo de 64 bits e tratamento de grandes volumes de dados/arquivos.

## Atualizações de Drivers

Pacotes de drivers (revisão) instalados com o OpenLab CDS versão 2.3:

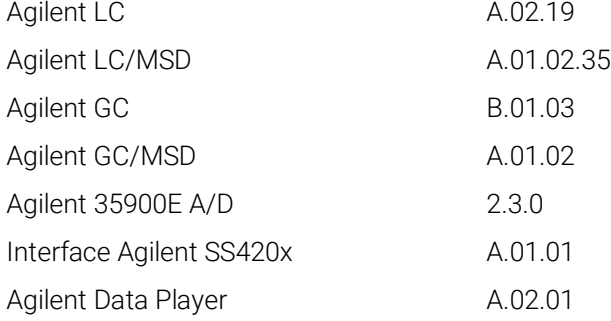

Outros drivers RC.NET incluídos em mídia USB:

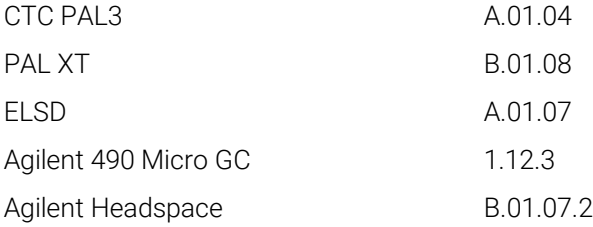

### Drivers de controle de instrumentos que não são Agilent

Para a lista mais atual de instrumentos que não são Agilent suportados, visite a página de produtos OpenLab CDS: [www.agilent.com/chem/openlabcds](https://www.agilent.com/en/products/software-informatics/openlab-software-suite/chromatography-data-systems/openlab-cds#additionalinformation)

## <span id="page-28-0"></span>Versão 2.2

#### Suporte de Infraestruturas

O OpenLab CDS versão 2.2 é compatível com as configurações a seguir: Estações de Trabalho Plus, Estações de Trabalho com armazenamento em sistema de arquivos e Cliente/Servidor.

As Estações de Trabalho, Clientes e Controladores de Instrumentos Agilent podem ser executados no:

- Windows 10, Edição Enterprise ou Professional, 64 bits
- Windows 7 SP1, Edição Enterprise ou Professional, 64 bits
- Windows 8,1, Edição Enterprise ou Professional, 64 bits

#### Acquisition

Criação automatizada de pasta e nome dos resultados da sequência.

Melhoramentos do projeto que suportam o compartilhamento de arquivos de modelo

Capacidade de compartilhar sequências e modelos em diversos projetos.

Estado de failover para continuidade operacional

 Permitir envio de amostras pelo AIC, caso ocorra falha de conectividade de rede.

Conversão de método de 68xx para 78xx e Intuvo

 Capacidade de abrir o método de aquisição criado em um 68xx e usar em 78xx ou Intuvo.

### Análise de Dados

Snapshot através do Data Analysis

 Capacidade de visualizar, processar e imprimir a partir de uma amostra que esteja sendo adquirida.

Converter e importar formato de dados MSD ChemStation para OpenLab CDS

Melhorias para as permissões de usuário e acesso a versão no Data Analysis

- Resultado de bloqueio automático definido durante assinatura eletrônica
- A etiqueta da versão não mudará quando um conjunto de resultados estiver assinado ou bloqueado
- O usuário pode assinar um conjunto de resultados bloqueados
- Carregar a versão mais antiga de um método de processamento e conjuntos de resultado de corrida única, quando disponível
- Melhorias para o controle de privilégios do usuário para a funcionalidade de MS

Melhorias em relatórios

- Aumentar/reduzir o zoom da pré-visualização de relatórios com a roda do mouse
- Capacidade de adicionar qualquer campo de dados no cabeçalho ou no rodapé
- Uso de campos personalizados complexos em filtro, agrupamentos e expressões de classificação
- Mais configurações de formatação para tabelas de clientes
- Nova opção para remover picos duplicados ao se utilizar grupos nomeados
- Capacidade de definir a classificação de uma tabela repetida

Ferramenta de documentação integrada de modelos

Permite que o autor do modelo documente o projeto do modelo de relatório.

Entre as melhorias de dados MS estão:

- Relatar valores únicos de parâmetro sobrescrito do método em tabela e campos únicos
- Imprimir os resultados do qualificador (linhas limite) e qualificadores faltantes

#### Complementos

Os complementos a seguir são suportados com o OpenLab CDS (\*licenças adicionais poderão ser necessárias):

- Suporte para o Sample Scheduler para o OpenLab
- Suporte de complemento para Cromatografia de Permeação em Gel (GPC)\*
- Exportação manual de arquivos de dados em formatos legados:
- Edição ChemStation \*.D (incluindo ch)
- AIA
- Suporte de Match Compare para o OpenLab\*

#### Atualizações de Drivers

Pacotes de drivers (revisão) instalados com o OpenLab CDS versão 2.2:

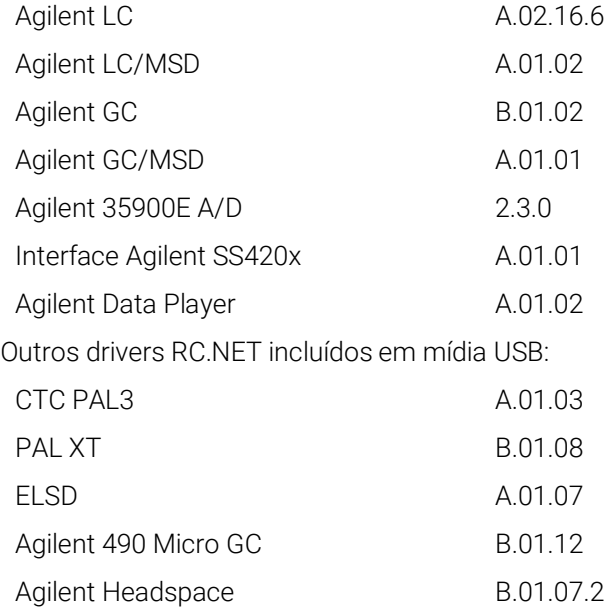

### Drivers de controle de instrumentos que não são Agilent

- Inclui suporte de driver para instrumentos Waters e-Alliance, Alliance, Acquity e Acquity H-Class LC
- Inclui suporte para instrumentos Bruker/Varian CP-3800/3900 e Scion 430/450/456 GC
- · Inclui suporte para Válvulas de Instrumentos Valco: EMHCA-CE, EMHA-C, EMTCA-C
- Inclui suporte para instrumentos Shimadzu GC e LC
- Inclui suporte para instrumentos Thermo Accela / Surveyor LC

#### <span id="page-31-0"></span>3 Informações importantes sobre suporte

Para ver os problemas conhecidos e as soluções alternativas no software OpenLab no momento do lançamento, consulte os Boletins de status do software (SSB), que podem ser encontrados online em:

[http://www.agilent.com/en-us/support/software-informatics/openlab-software](http://www.chem.agilent.com/search/?Ntt=software%20status%20bulletins)[suite/openlab-chromatography-data-system-\(cds\)/m84xx](http://www.chem.agilent.com/search/?Ntt=software%20status%20bulletins)

Política de Ciclo de Vida de Suporte a Software

Consulte a [Política de Ciclo de Vida de Suporte a Software](https://www.agilent.com/en/support/agilent-openlab-software-support-lifecycle-policy) da Agilent em [https://www.agilent.com/en/support/agilent-openlab-software-support-lifecycle](https://www.agilent.com/en/support/agilent-openlab-software-support-lifecycle-policy)[policy](https://www.agilent.com/en/support/agilent-openlab-software-support-lifecycle-policy) para agendar atualizações e manter a sua versão atualizada.

#### Comunidade Agilent

Para obter respostas às suas dúvidas, junte-se a mais de 10.000 usuários na Comunidade Agilent. Analise os materiais de suporte selecionados e organizados por tecnologia de plataforma. Faça perguntas aos colegas e colaboradores do setor. Receba notificações sobre novos vídeos, documentos, ferramentas e webinars relevantes para o seu trabalho.

<https://community.agilent.com/>

#### Agilent na web

Visite [o site d](https://www.agilent.com/en/product/software-informatics/analytical-software-suite)a Agilent para obter informações atualizadas sobre o pacote de software analítico da Agilent.

## Neste Livro

Este documento lista as principais alterações de recursos feitas em cada versão do software OpenLab CDS.

## [www.agilent.com](http://www.agilent.com/)

© Agilent Technologies, Inc. 2021

Edição 05/2021

D0007069pt Rev. B

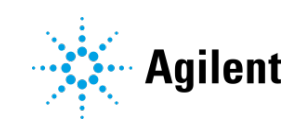